## **Using the TPS51513EVM-549 A Single-Phase, D-CAP+™ Synchronous Buck Controller With Integrated Drivers for General IC V<sub>CORE</sub> Applications**

# **User's Guide**

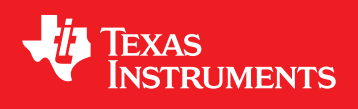

Literature Number: SLVU358 February 2010

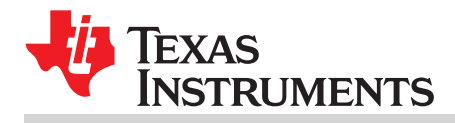

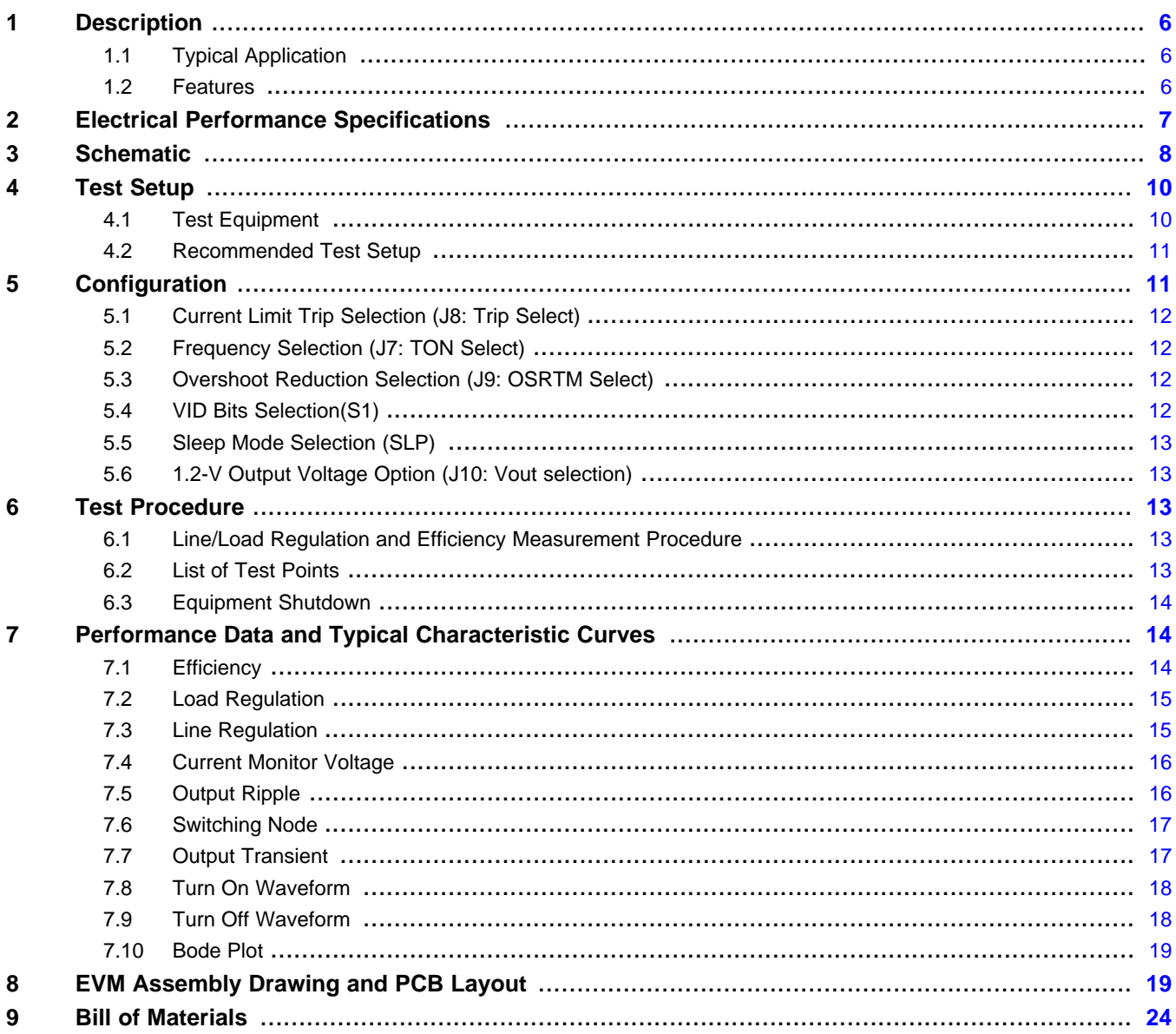

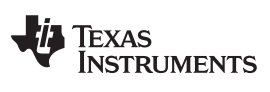

www.ti.com

### **List of Figures**

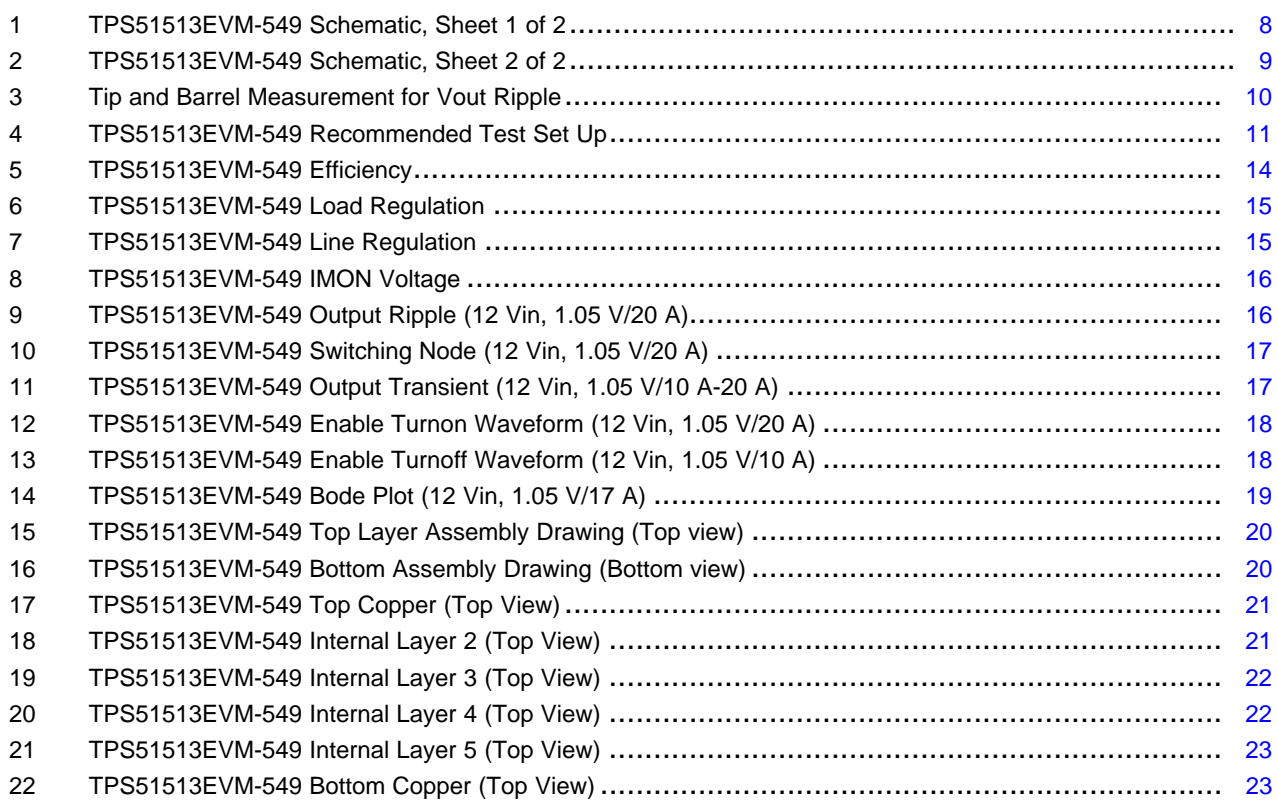

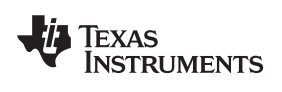

#### www.ti.com

### **List of Tables**

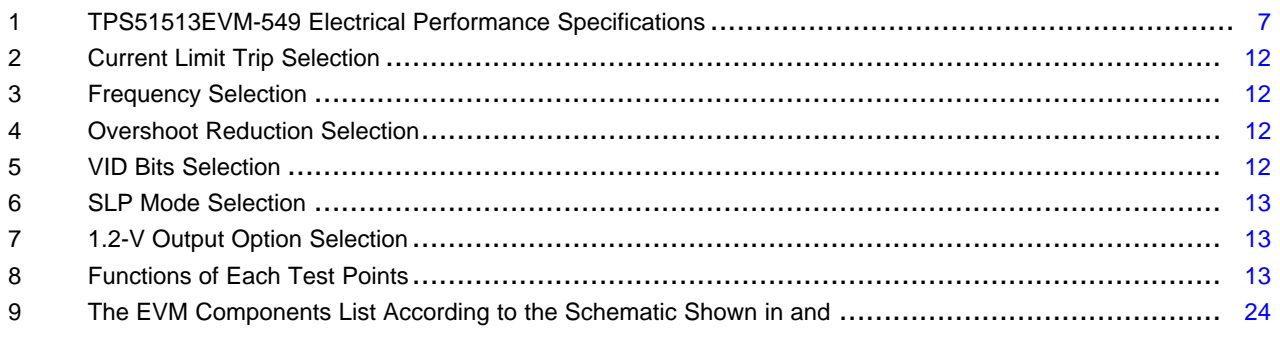

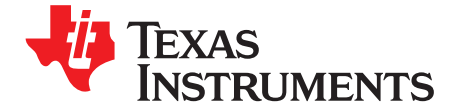

### **Using the TPS51513EVM-549 A Single-Phase, D-CAP+™ Synchronous Buck Controller With Integrated Drivers for General IC VCORE Applications**

The TPS51513EVM-549 evaluation module (EVM) is a single-phase, D-CAP+™ synchronous buck converter providing 3-bit VID with 0.70-V to 1.05-V output range at up to 20 A from a 12-V input bus. The EVM uses the TPS51513 synchronous buck controller with selectable 250/300/350/500-kHz switching frequency.

#### <span id="page-4-0"></span>**1 Description**

The TPS51513EVM-549 is designed to use a regulated 12-V (8-V to 14-V) bus to produce a high-current, regulated variable output at up to 20 A of the load current. The output voltage varies from 0.70 V to 1.05 V via a 3-bit VID digital-to-analog converter (DAC). The TPS51513EVM-549 is designed to demonstrate the TPS51513 in a typical low-voltage application while providing a number of test points to evaluate the performance of the TPS51513.

#### <span id="page-4-1"></span>**1.1 Typical Application**

General integrated circuit (IC)  $V_{\text{CORE}}$  application

#### <span id="page-4-2"></span>**1.2 Features**

The TPS51513EVM-549 features:

- Output voltage variable from 0.70 V to 1.05 V via a 3-bit VID DAC or fixed 1.2-V option
- 20-Adc steady-state current
- Selectable 250/300/350/500-kHz switching frequency
- Selectable current limit
- Selectable output overshoot reduction ( OSR™)
- J6 for enable function
- Convenient test points for probing critical waveforms
- Six-layer PCB with 2-oz copper on the outside layer

D-CAP+, OSR are trademarks of Texas Instruments.

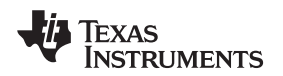

www.ti.com **Electrical Performance Specifications Electrical Performance Specifications** 

### <span id="page-5-1"></span><span id="page-5-0"></span>**2 Electrical Performance Specifications**

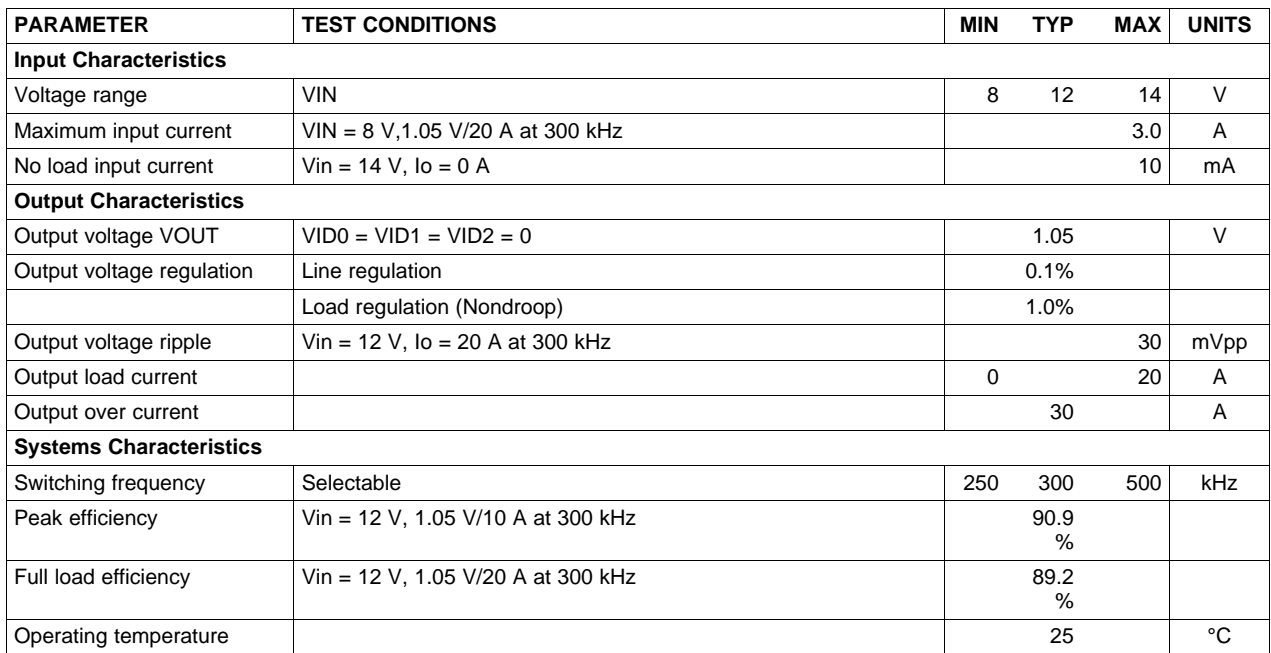

#### **Table 1. TPS51513EVM-549 Electrical Performance Specifications(1)**

 $(1)$  Jumpers set to default locations; see [Section](#page-11-2) 6 of this user's guide.

#### <span id="page-6-0"></span>**3 Schematic**

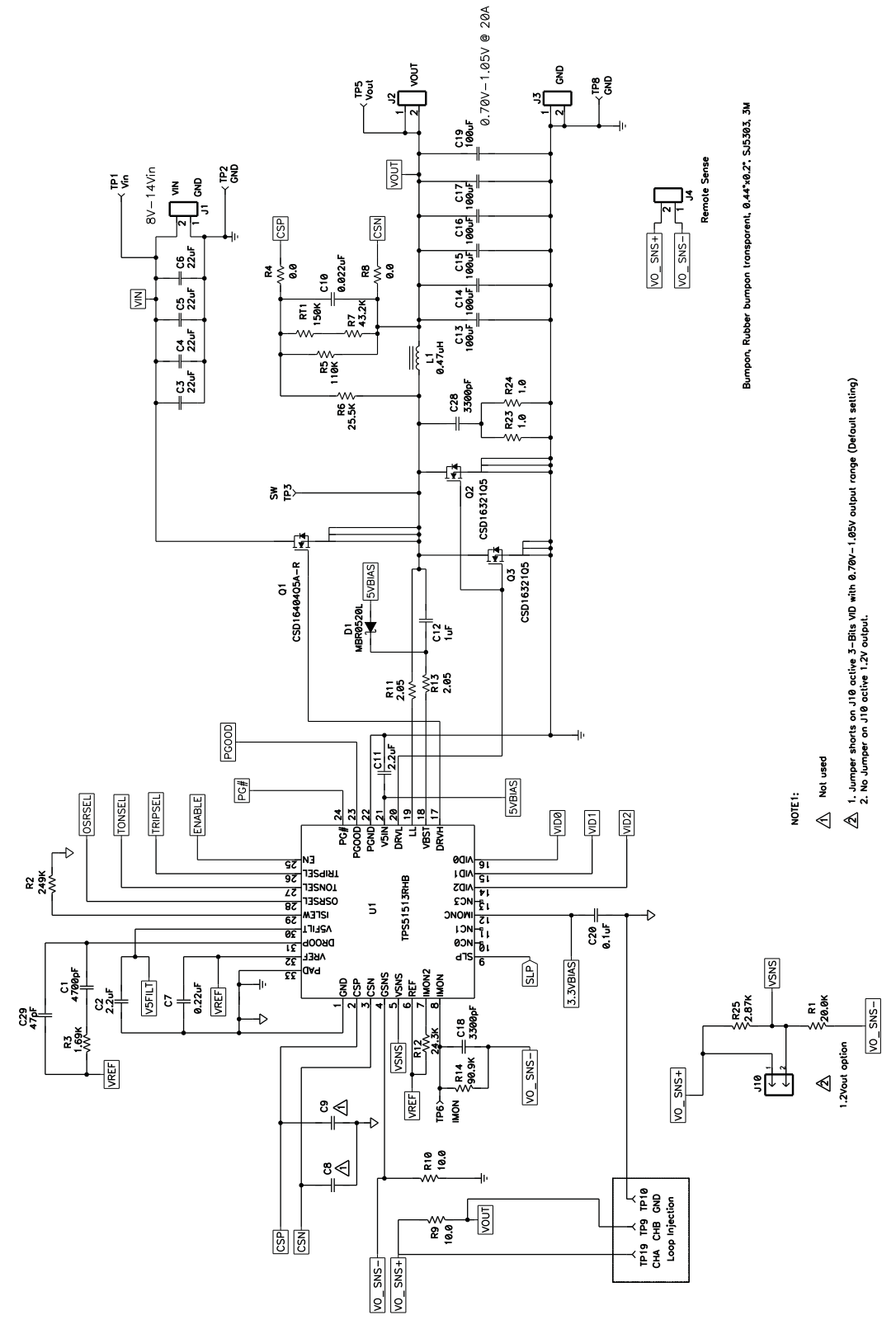

**Figure 1. TPS51513EVM-549 Schematic, Sheet 1 of 2**

8 Using the TPS51513EVM-549 A Single-Phase, D-CAP+™ Synchronous Buck SLVU358–February 2010 Controller With Integrated Drivers for General IC V<sub>core</sub> Applications Submit [Documentation](http://www.go-dsp.com/forms/techdoc/doc_feedback.htm?litnum=SLVU358) Feedback

<span id="page-6-1"></span>

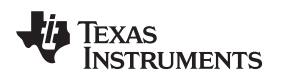

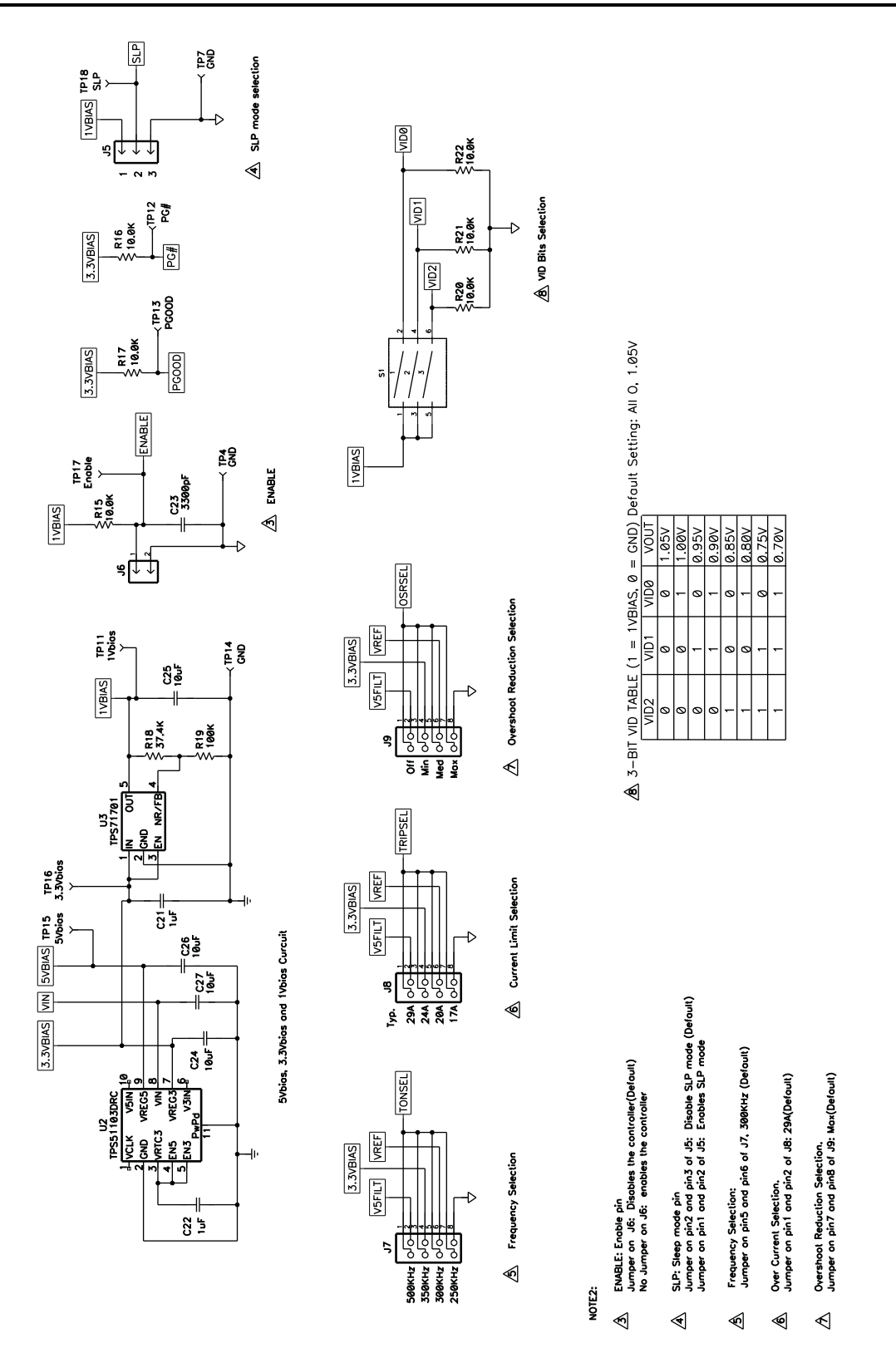

<span id="page-7-0"></span>**Figure 2. TPS51513EVM-549 Schematic, Sheet 2 of 2**

#### <span id="page-8-0"></span>**4 Test Setup**

#### <span id="page-8-1"></span>**4.1 Test Equipment**

**Voltage Source:** The input voltage source Vin must be a 0-V to 14-V variable dc source capable of supplying 10 Adc. Connect Vin to J1 as shown in [Figure](#page-9-2) 4.

**Multimeters:** A 0-V to 14-V voltmeter (V1) must be used to measure Vin at TP1 (Vin) and TP2 (GND). A 0-V to 5-V voltmeter (V2) is necessary for Vout measurement at TP5(Vout) and TP8(GND). A 0-A to 10-A current meter (A1) as shown in [Figure](#page-9-2) 4 is used for input current measurements.

**Output Load:** The output load must be an electronic constant resistance mode load capable of 0 Adc to 30-Adc at 1.05 V.

**Oscilloscope:** A digital or analog oscilloscope can be used to measure the output ripple. The oscilloscope must be set for 1-ΜΩ impedance, 20-MHz bandwidth, ac coupling, 2-us/division horizontal resolution, 20-mV/division vertical resolution. Test points TP5 and TP8 can be used to measure the output ripple voltage by placing the oscilloscope probe tip through TP5 and holding the ground barrel TP8 as shown in [Figure](#page-8-2) 3. Do not use a leaded ground connection as this may induce additional noise due to the large ground loop.

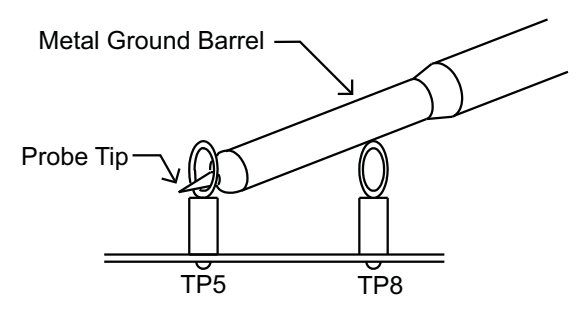

**Figure 3. Tip and Barrel Measurement for Vout Ripple**

<span id="page-8-2"></span>**Fan:** Some of the components in this EVM may get hot and approach temperatures of 60°C during operation. A small fan capable of 200–400 LFM is recommended to reduce component temperatures while the EVM is operating. The EVM must not be probed if the fan is not running.

**Recommended Wire Gauge:** For VIN to J1 (12-V input) the recommended wire size is AWG 14 per input connection, with the total length of wire less than 4 feet (2-foot input, 2-foot return). For J2, J3 to LOAD, the minimum recommended wire size is 2x AWG 14, with the total length of wire less than 4 feet (2-foot output, 2-foot return)

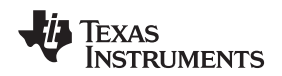

#### <span id="page-9-0"></span>**4.2 Recommended Test Setup**

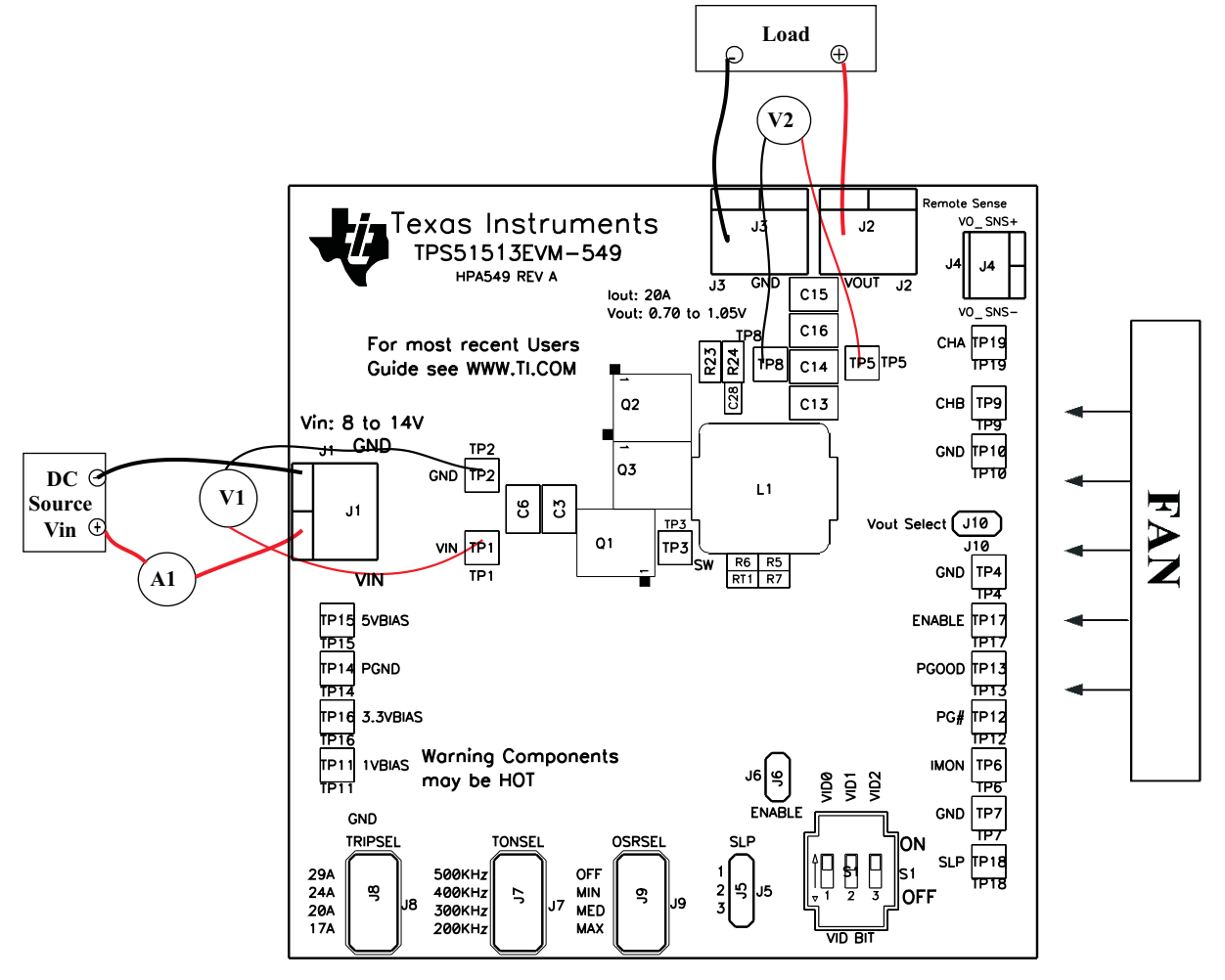

**Figure 4. TPS51513EVM-549 Recommended Test Set Up**

<span id="page-9-2"></span>[Figure](#page-9-2) 4 is the recommended test set up to evaluate the TPS51513EVM-549. Working at an ESD workstation, ensure that any wrist straps, bootstraps, or mats are connected, referencing the user to earth ground before handling the EVM.

#### **Input Connections:**

- 1. Prior to connecting the dc input source Vin, it is advisable to limit the source current from Vin to 10 A maximum. Ensure that Vin is initially set to 0 V as shown in [Figure](#page-9-2) 4.
- 2. Connect a voltmeter V1 at TP1 (Vin) and TP2 (GND) to measure the input voltage.
- 3. Connect a current meter A1 between Vin dc source and J1.

#### **Output Connections**

- 1. Connect Load to J2, J3, and set Load to constant resistance mode to sink 0 Adc before Vin is applied.
- 2. Connect a voltmeter V2 at TP5(Vout), and TP8 (GND) to measure the output voltage.

#### **Other Connections:**

Place a fan as shown in [Figure](#page-9-2) 4, and turn it on, ensuring that air is flowing across the EVM.

#### <span id="page-9-1"></span>**5 Configuration**

All jumper selections must be made prior to applying power to the EVM. Users can configure this EVM with the following configurations.

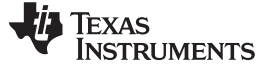

Configuration www.ti.com

#### <span id="page-10-4"></span><span id="page-10-0"></span>**5.1 Current Limit Trip Selection (J8: Trip Select)**

The overcurrent protection (OCP) can be set by J8 Trip Select (TRIPSEL). Default setting is 29A.

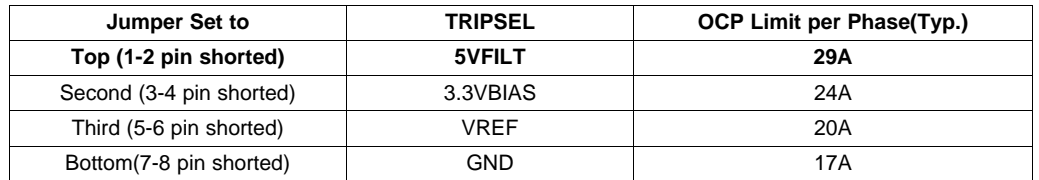

#### **Table 2. Current Limit Trip Selection**

#### <span id="page-10-5"></span><span id="page-10-1"></span>**5.2 Frequency Selection (J7: TON Select)**

The operating frequency can be set by J7 TON Select (TONSEL).

Default setting is 300 kHz.

#### **Table 3. Frequency Selection**

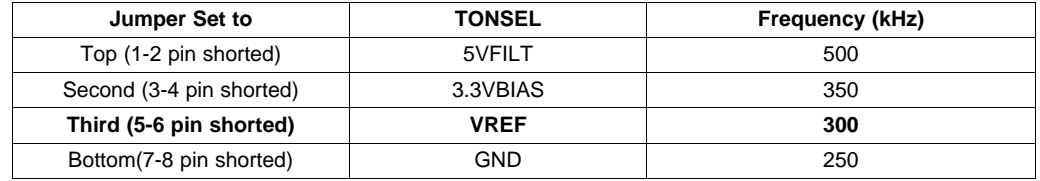

#### <span id="page-10-6"></span><span id="page-10-2"></span>**5.3 Overshoot Reduction Selection (J9: OSRTM Select)**

The overshoot reduction can be set by J9 OSRTM Select (OSRSEL).

Default setting is Maximum.

#### **Table 4. Overshoot Reduction Selection**

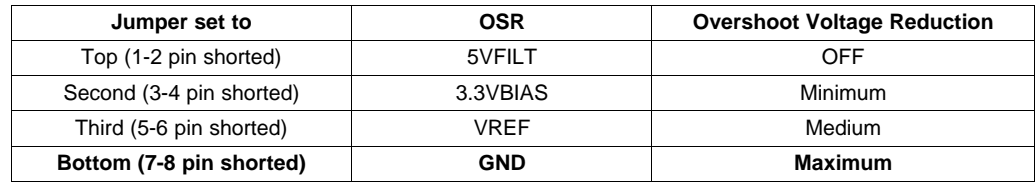

#### <span id="page-10-7"></span><span id="page-10-3"></span>**5.4 VID Bits Selection(S1)**

The output voltage can be set by Switch S1 (VID Bits). Default setting is 000.

#### **Table 5. VID Bits Selection**

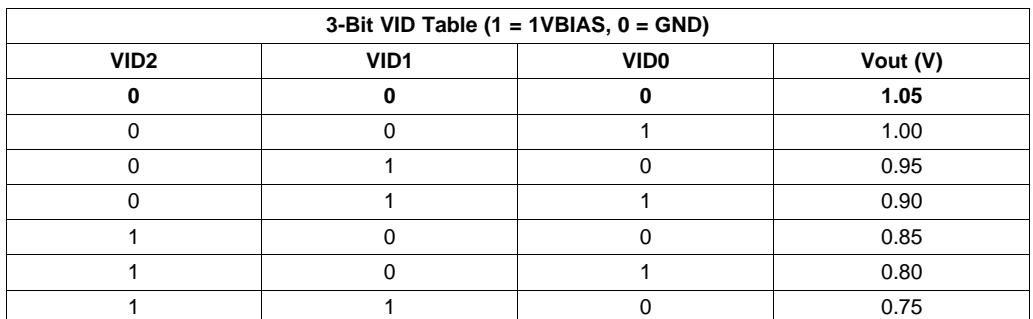

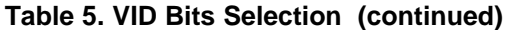

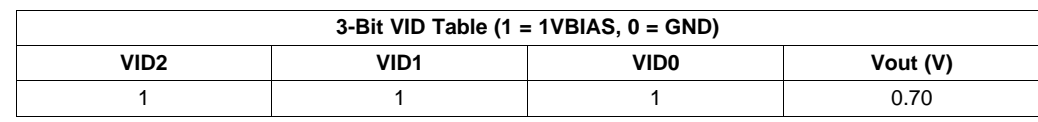

#### <span id="page-11-0"></span>**5.5 Sleep Mode Selection (SLP)**

The SLP can be set by J5 (SLP).

Default setting Jumper on pin2 and pin3 of J5 to disable the SLP mode.

#### **Table 6. SLP Mode Selection**

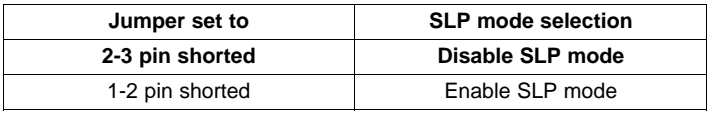

#### <span id="page-11-5"></span><span id="page-11-1"></span>**5.6 1.2-V Output Voltage Option (J10: Vout selection)**

The 1.2-V output can be set by J10 (Vout Select).

Default setting : Jumper shorts on J10 to set 0.7 V to 1.05-V output.

#### **Table 7. 1.2-V Output Option Selection**

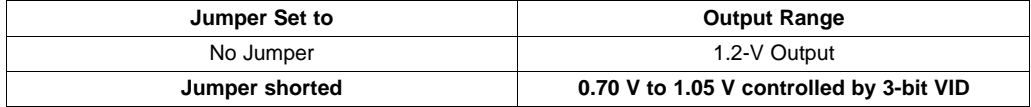

#### <span id="page-11-6"></span><span id="page-11-2"></span>**6 Test Procedure**

#### <span id="page-11-3"></span>**6.1 Line/Load Regulation and Efficiency Measurement Procedure**

- 1. Ensure that Load is set to constant resistance mode and to sink 0 Adc.
- 2. Ensure that the jumper provided with the EVM on J6 is present before Vin is applied.
- 3. Increase Vin from 0 V to 12 V. Using V1 to measure input voltage.
- 4. Remove the jumper on J6 to enable the controller.
- 5. Vary Load from 0 Adc to 20 Adc, Vout must remain in load regulation.
- 6. Vary Vin from 8 V to 14 V; Vout must remain in line regulation.
- 7. Put the jumper on J6 to disable the controller.
- 8. Decrease Load to 0 A
- 9. Decrease Vin to 0 V.

#### <span id="page-11-7"></span><span id="page-11-4"></span>**6.2 List of Test Points**

#### **Table 8. Functions of Each Test Points**

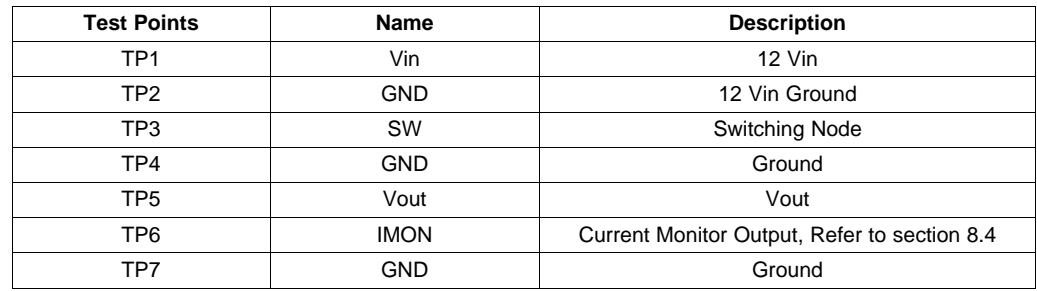

SLVU358–February 2010 Using the TPS51513EVM-549 A Single-Phase, D-CAP+™ Synchronous Buck 13 Submit [Documentation](http://www.go-dsp.com/forms/techdoc/doc_feedback.htm?litnum=SLVU358) Feedback Controller With Integrated Drivers for General IC V<sub>CORE</sub> Applications

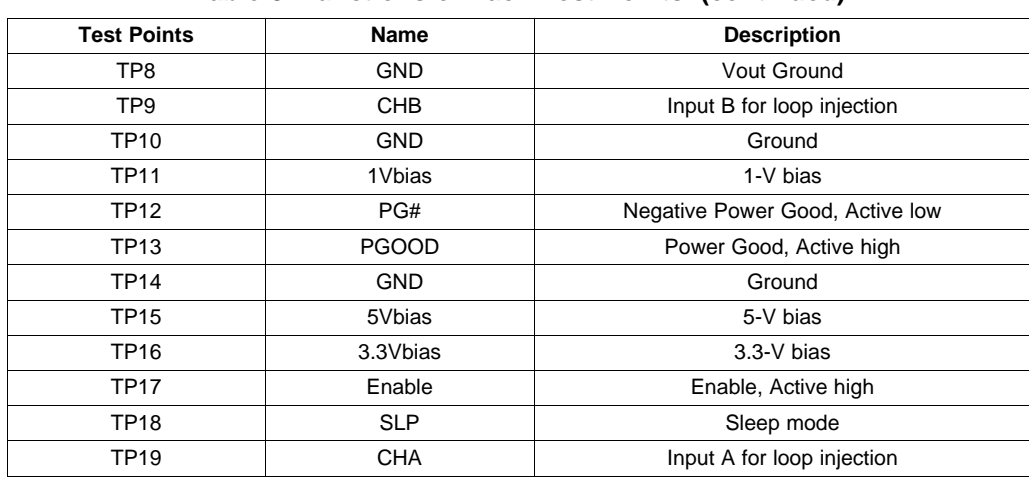

#### **Table 8. Functions of Each Test Points (continued)**

#### <span id="page-12-0"></span>**6.3 Equipment Shutdown**

- 1. Shut down Load.
- 2. Shut down Vin.
- 3. Shut down FAN.

#### <span id="page-12-1"></span>**7 Performance Data and Typical Characteristic Curves**

[Figure](#page-12-3) 5 through [Figure](#page-17-2) 14 present typical performance curves for TPS51513EVM-549. Jumpers are set to default locations; see [Section](#page-11-2) 6 of this user's guide.

#### <span id="page-12-2"></span>**7.1 Efficiency**

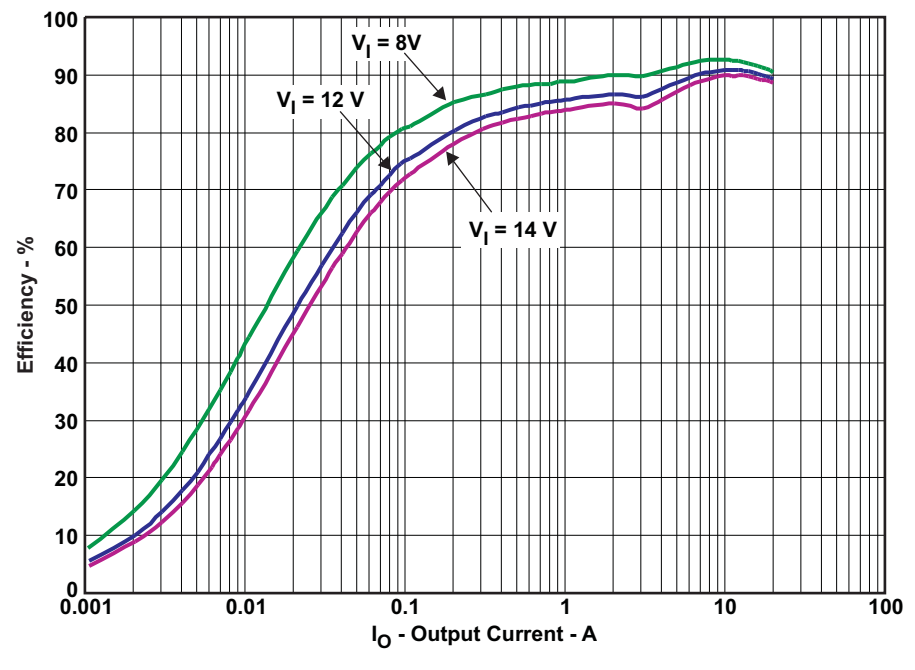

<span id="page-12-3"></span>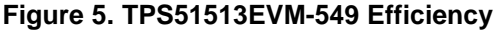

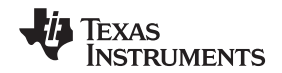

#### <span id="page-13-0"></span>**7.2 Load Regulation**

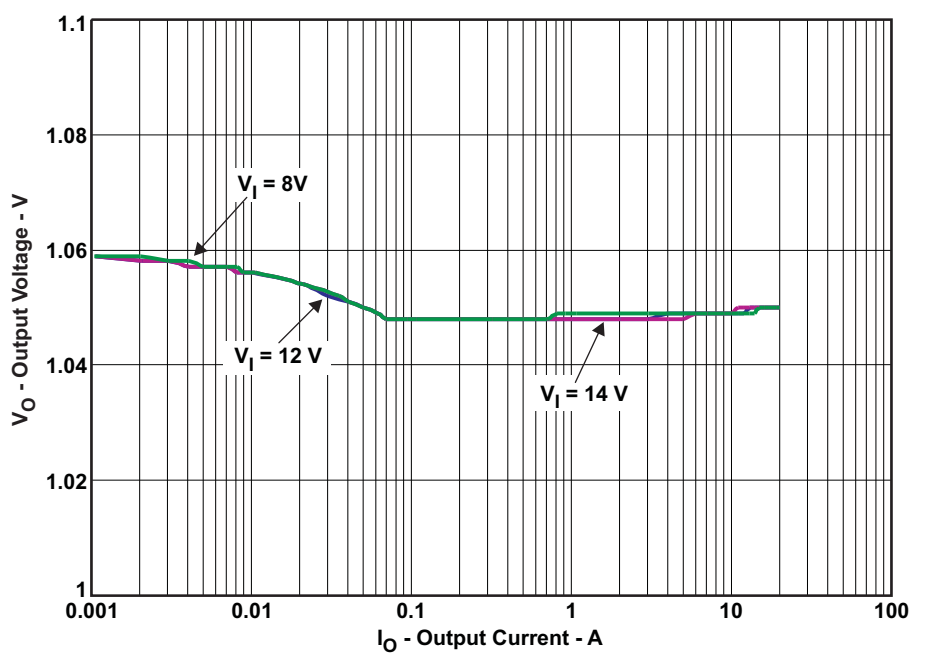

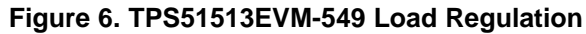

#### <span id="page-13-2"></span><span id="page-13-1"></span>**7.3 Line Regulation**

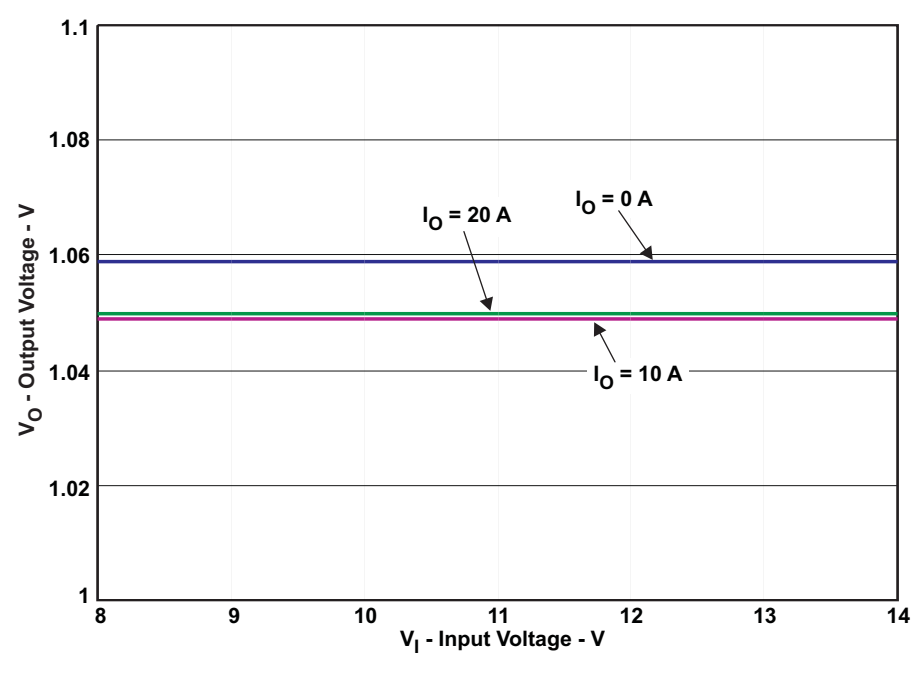

<span id="page-13-3"></span>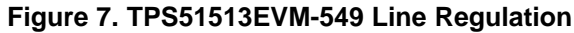

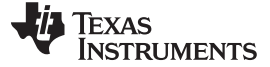

#### <span id="page-14-0"></span>**7.4 Current Monitor Voltage**

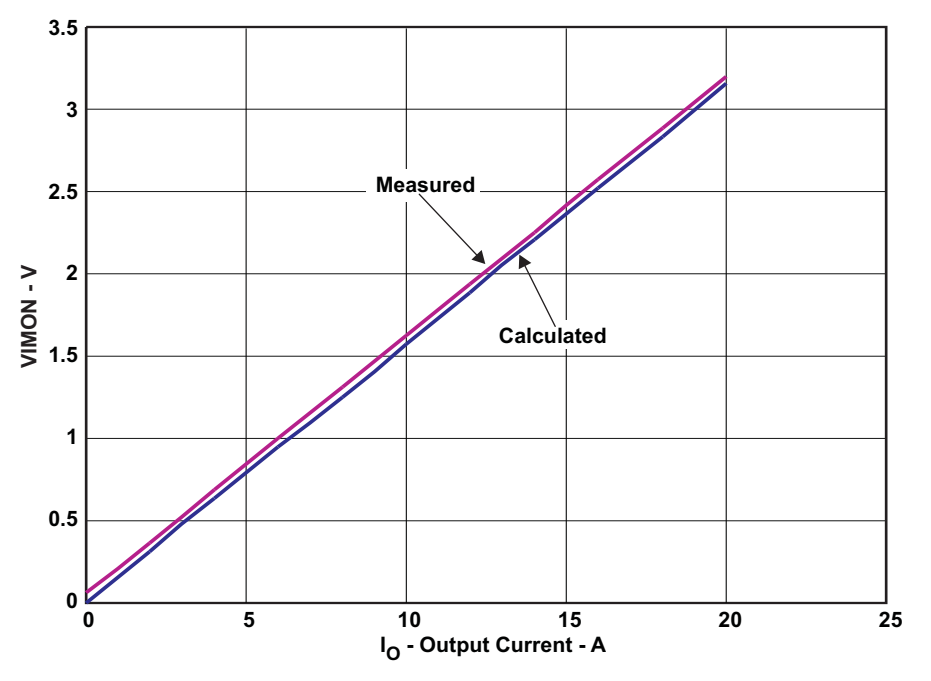

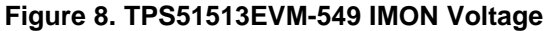

#### <span id="page-14-2"></span><span id="page-14-1"></span>**7.5 Output Ripple**

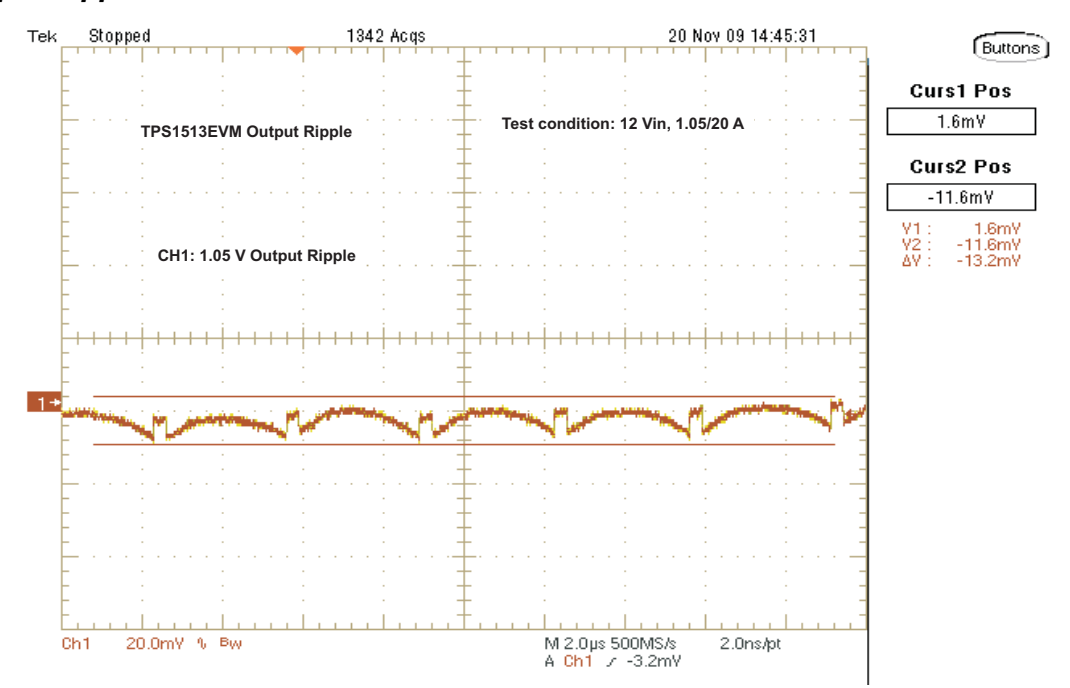

<span id="page-14-3"></span>**Figure 9. TPS51513EVM-549 Output Ripple (12 Vin, 1.05 V/20 A)**

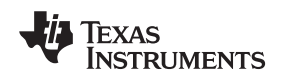

#### www.ti.com **Performance Data and Typical Characteristic Curves** Performance Data and Typical Characteristic Curves

#### <span id="page-15-0"></span>**7.6 Switching Node**

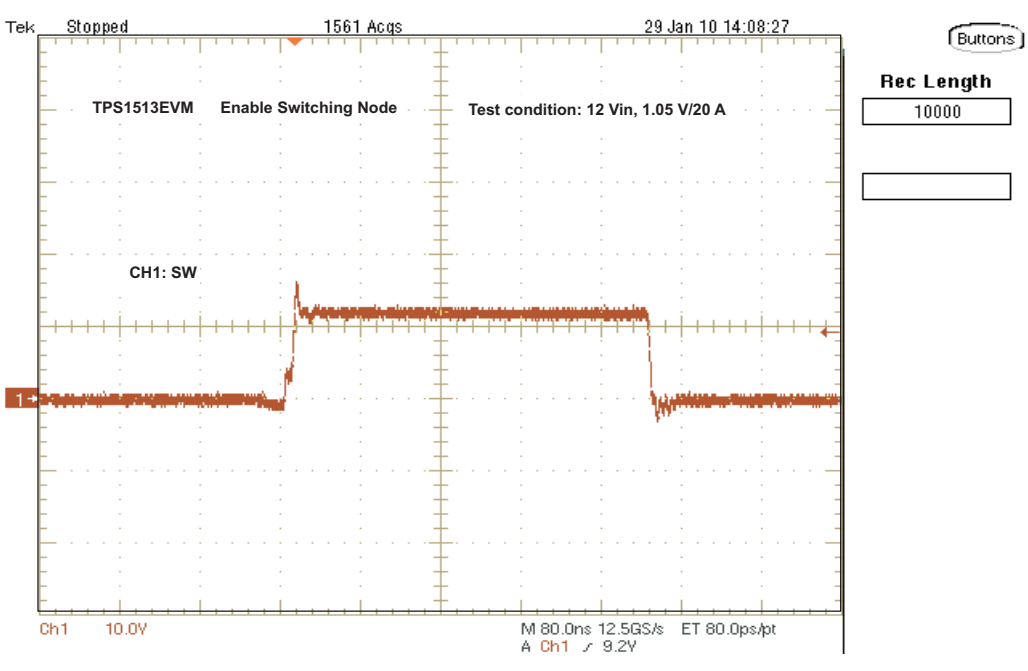

**Figure 10. TPS51513EVM-549 Switching Node (12 Vin, 1.05 V/20 A)**

#### <span id="page-15-2"></span><span id="page-15-1"></span>**7.7 Output Transient**

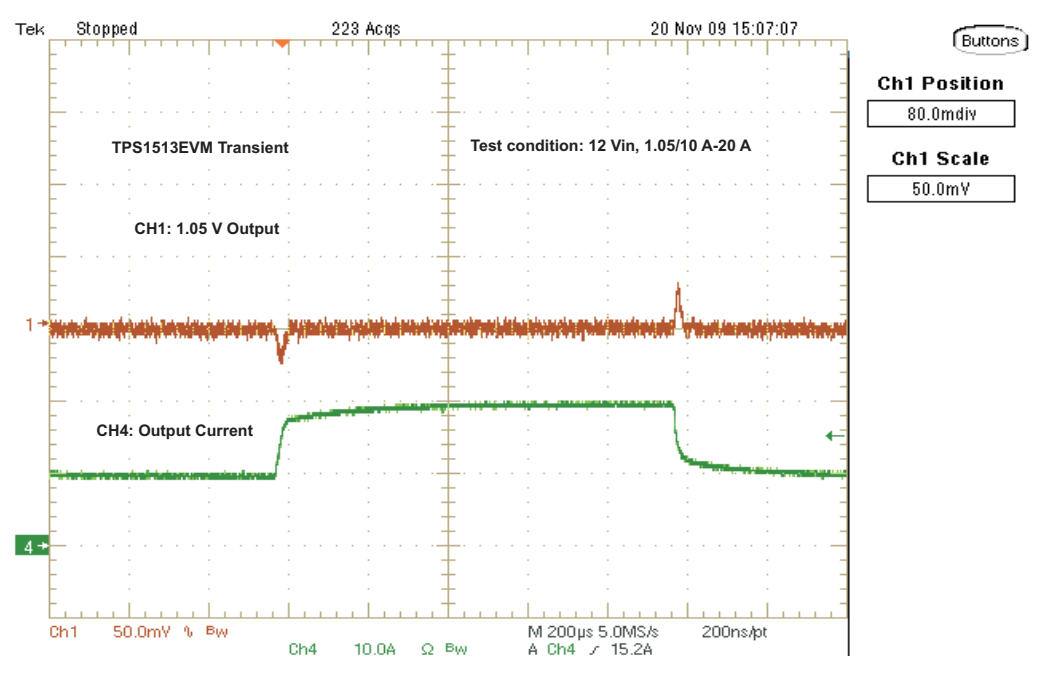

<span id="page-15-3"></span>**Figure 11. TPS51513EVM-549 Output Transient (12 Vin, 1.05 V/10 A-20 A)**

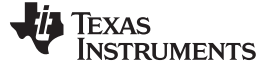

#### <span id="page-16-0"></span>**7.8 Turn On Waveform**

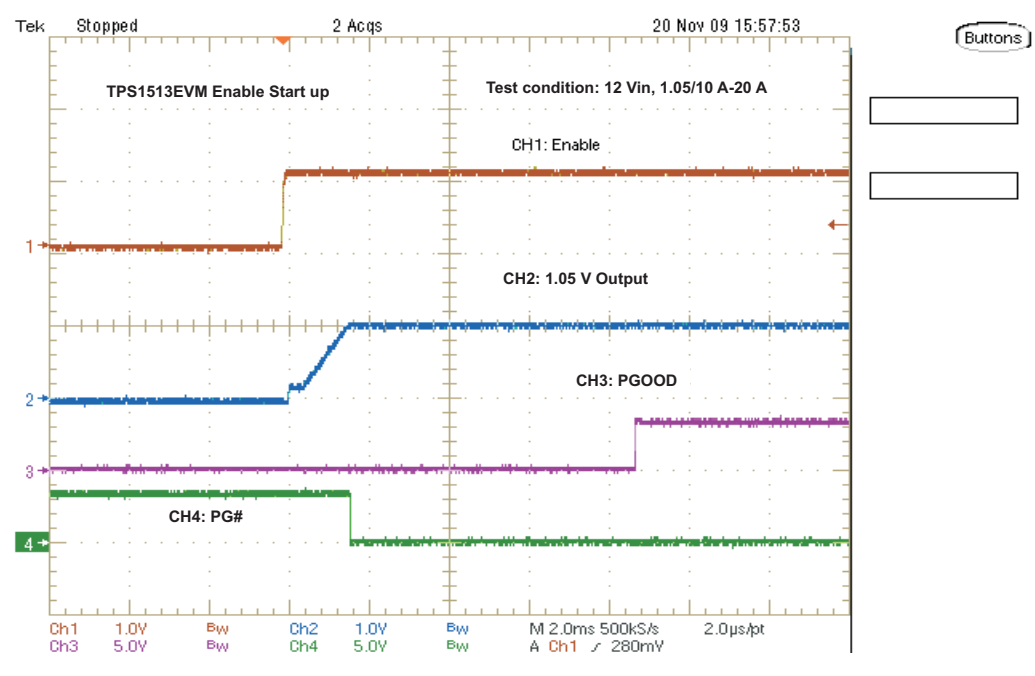

#### **Figure 12. TPS51513EVM-549 Enable Turnon Waveform (12 Vin, 1.05 V/20 A)**

#### <span id="page-16-2"></span><span id="page-16-1"></span>**7.9 Turn Off Waveform**

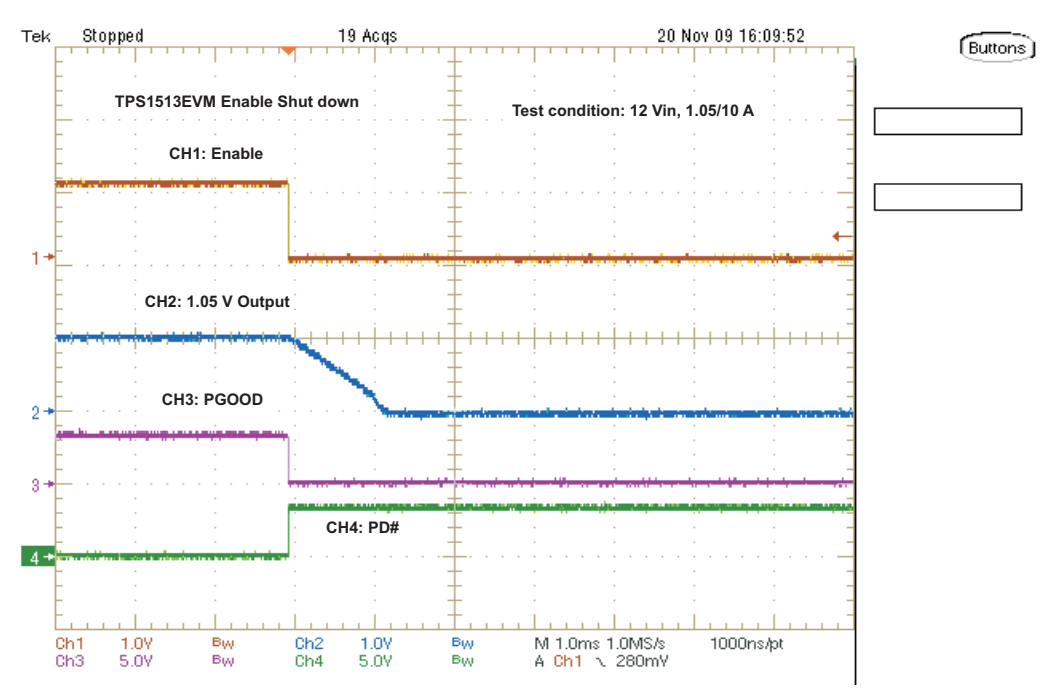

<span id="page-16-3"></span>**Figure 13. TPS51513EVM-549 Enable Turnoff Waveform (12 Vin, 1.05 V/10 A)**

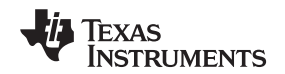

#### <span id="page-17-0"></span>**7.10 Bode Plot**

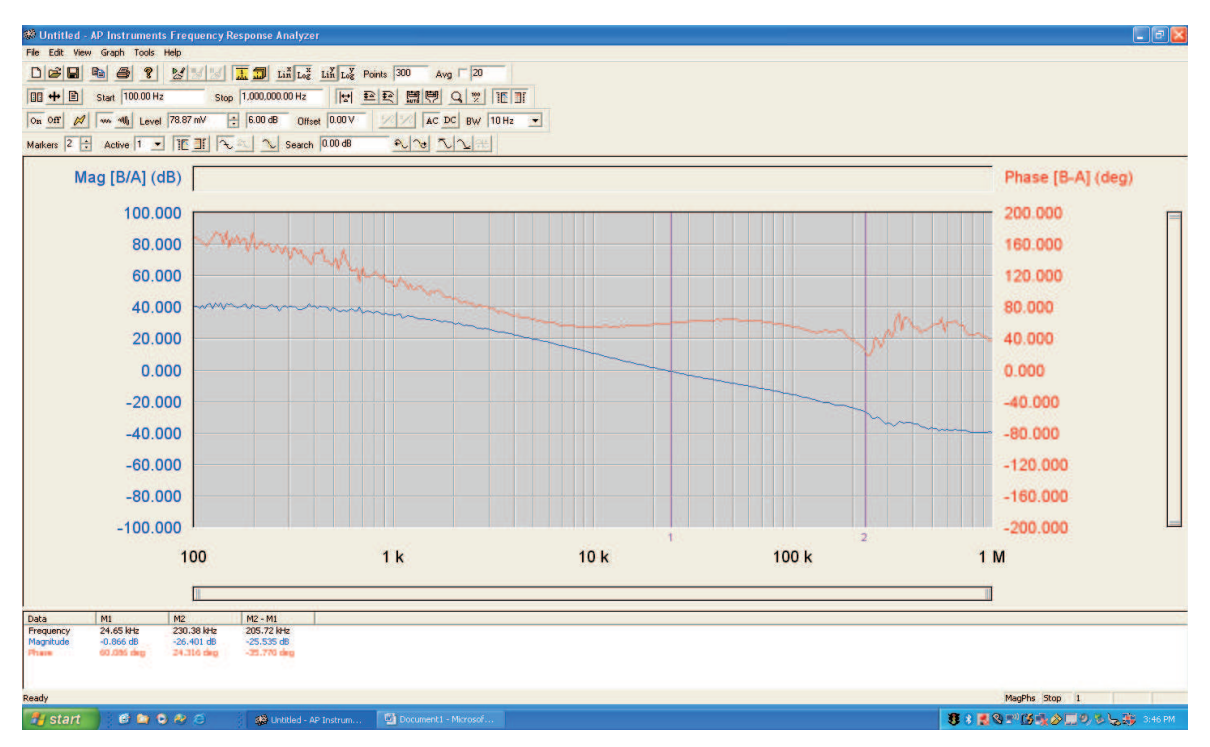

**Figure 14. TPS51513EVM-549 Bode Plot (12 Vin, 1.05 V/17 A)**

#### <span id="page-17-2"></span><span id="page-17-1"></span>**8 EVM Assembly Drawing and PCB Layout**

The following figures [\(Figure](#page-18-0) 15 through [Figure](#page-21-1) 22) show the design of the TPS51513EVM-549 printed-circuit board. The EVM has been designed using a six-layer circuit board with 2-oz copper on outside layers.

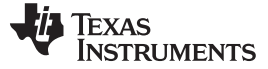

EVM Assembly Drawing and PCB Layout www.ti.com

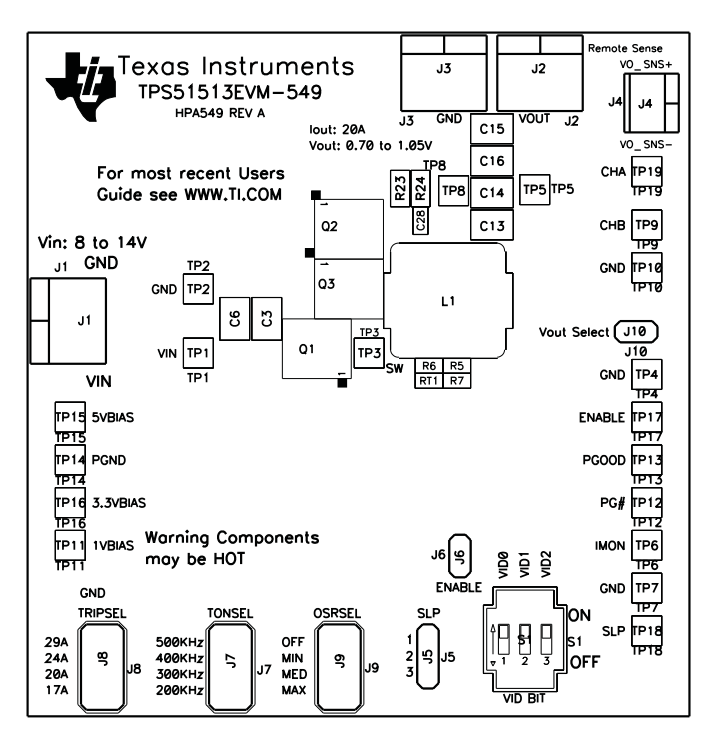

<span id="page-18-0"></span>**Figure 15. TPS51513EVM-549 Top Layer Assembly Drawing (Top view)**

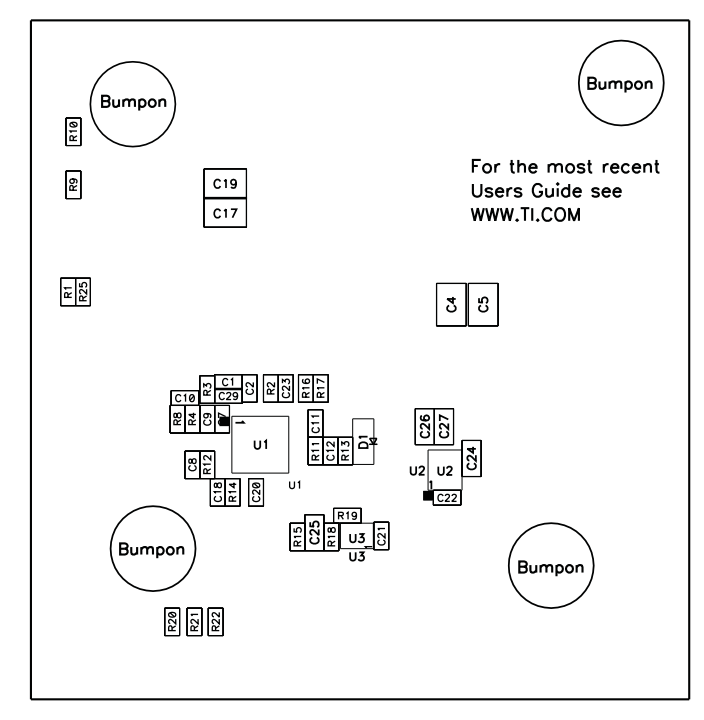

<span id="page-18-1"></span>**Figure 16. TPS51513EVM-549 Bottom Assembly Drawing (Bottom view)**

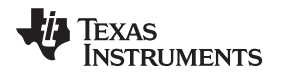

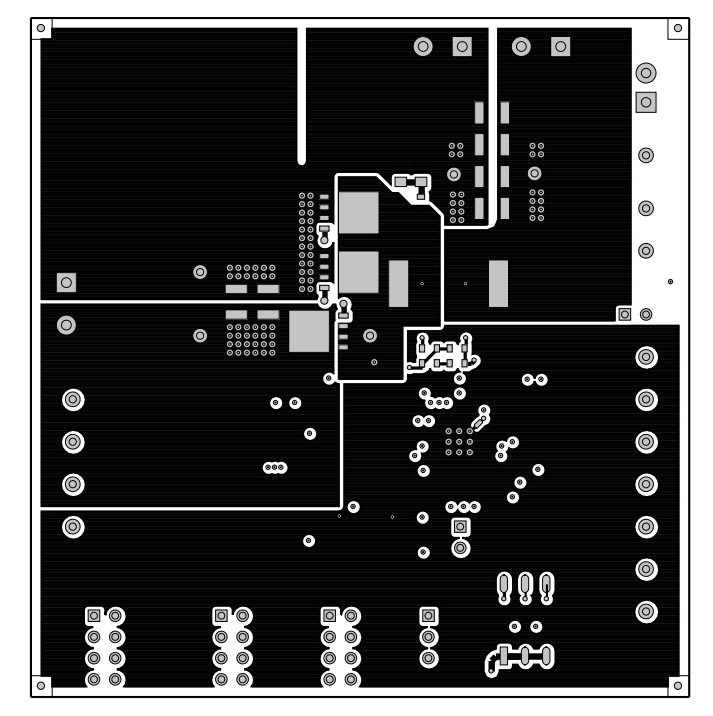

**Figure 17. TPS51513EVM-549 Top Copper (Top View)**

<span id="page-19-0"></span>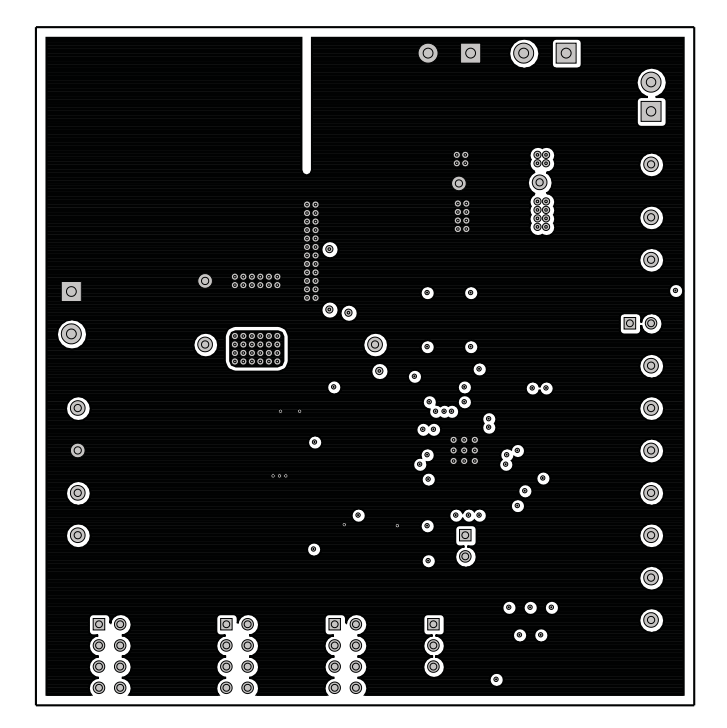

<span id="page-19-1"></span>**Figure 18. TPS51513EVM-549 Internal Layer 2 (Top View)**

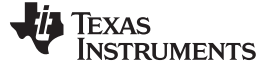

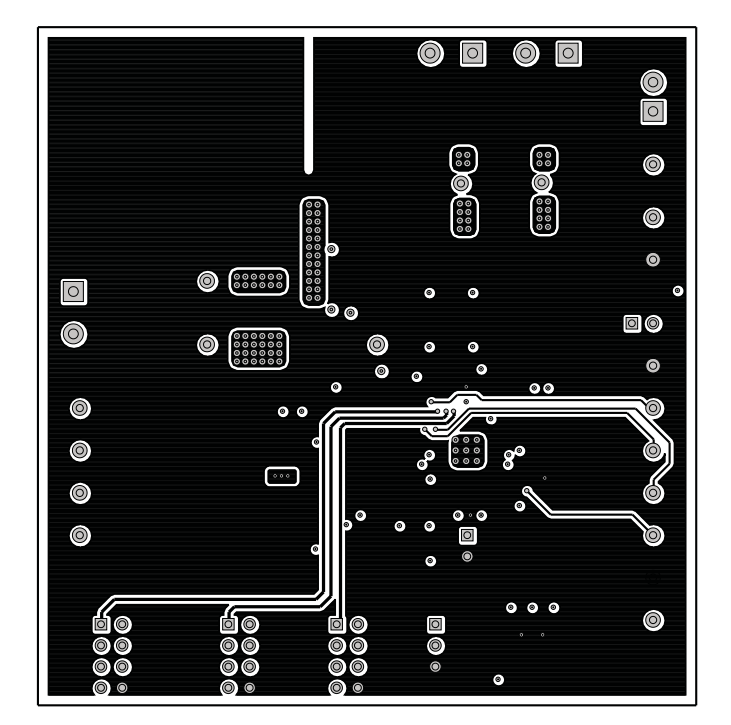

<span id="page-20-0"></span>**Figure 19. TPS51513EVM-549 Internal Layer 3 (Top View)**

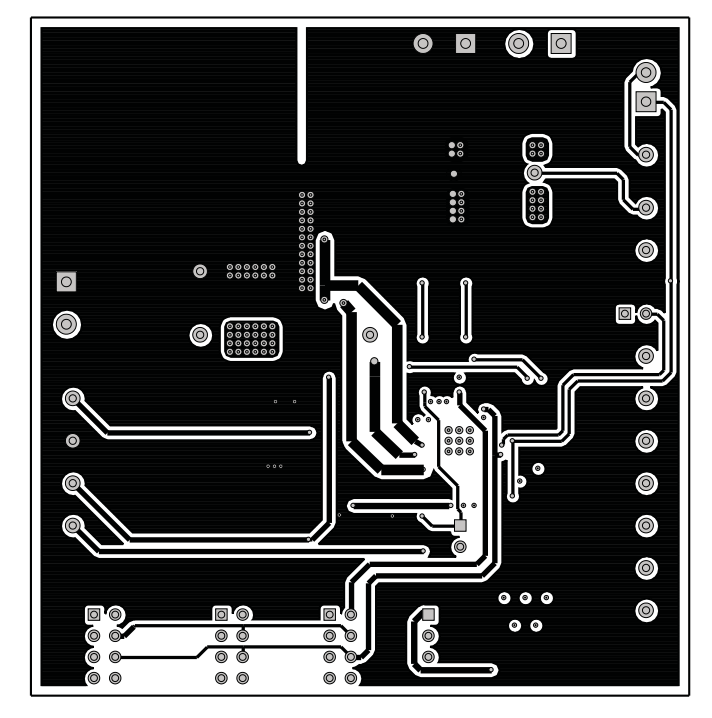

**Figure 20. TPS51513EVM-549 Internal Layer 4 (Top View)**

<span id="page-20-1"></span>22 Using the TPS51513EVM-549 A Single-Phase, D-CAP+™ Synchronous Buck SLVU358–February 2010 Controller With Integrated Drivers for General IC V<sub>core</sub> Applications Submit [Documentation](http://www.go-dsp.com/forms/techdoc/doc_feedback.htm?litnum=SLVU358) Feedback

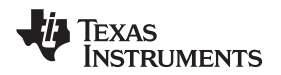

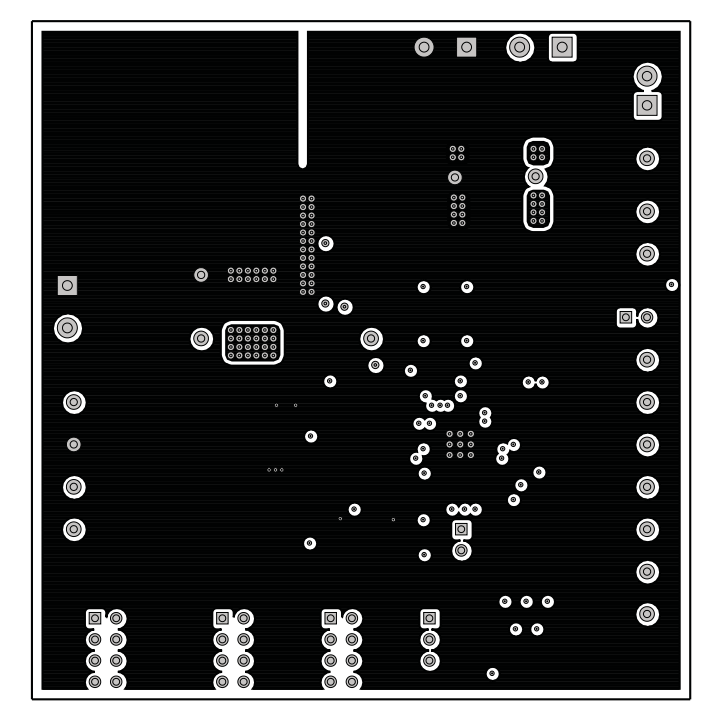

<span id="page-21-0"></span>**Figure 21. TPS51513EVM-549 Internal Layer 5 (Top View)**

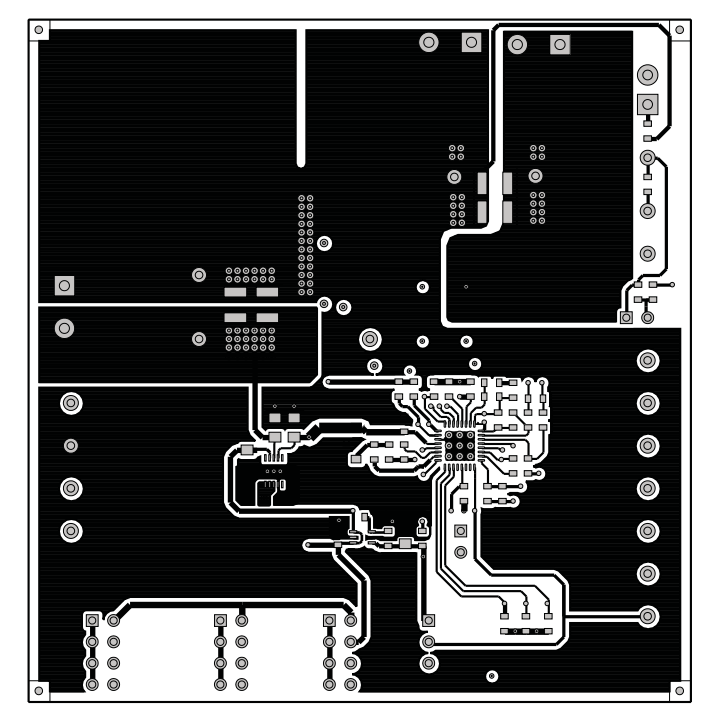

<span id="page-21-1"></span>**Figure 22. TPS51513EVM-549 Bottom Copper (Top View)**

#### <span id="page-22-0"></span>**Bill of Materials**

<span id="page-22-1"></span>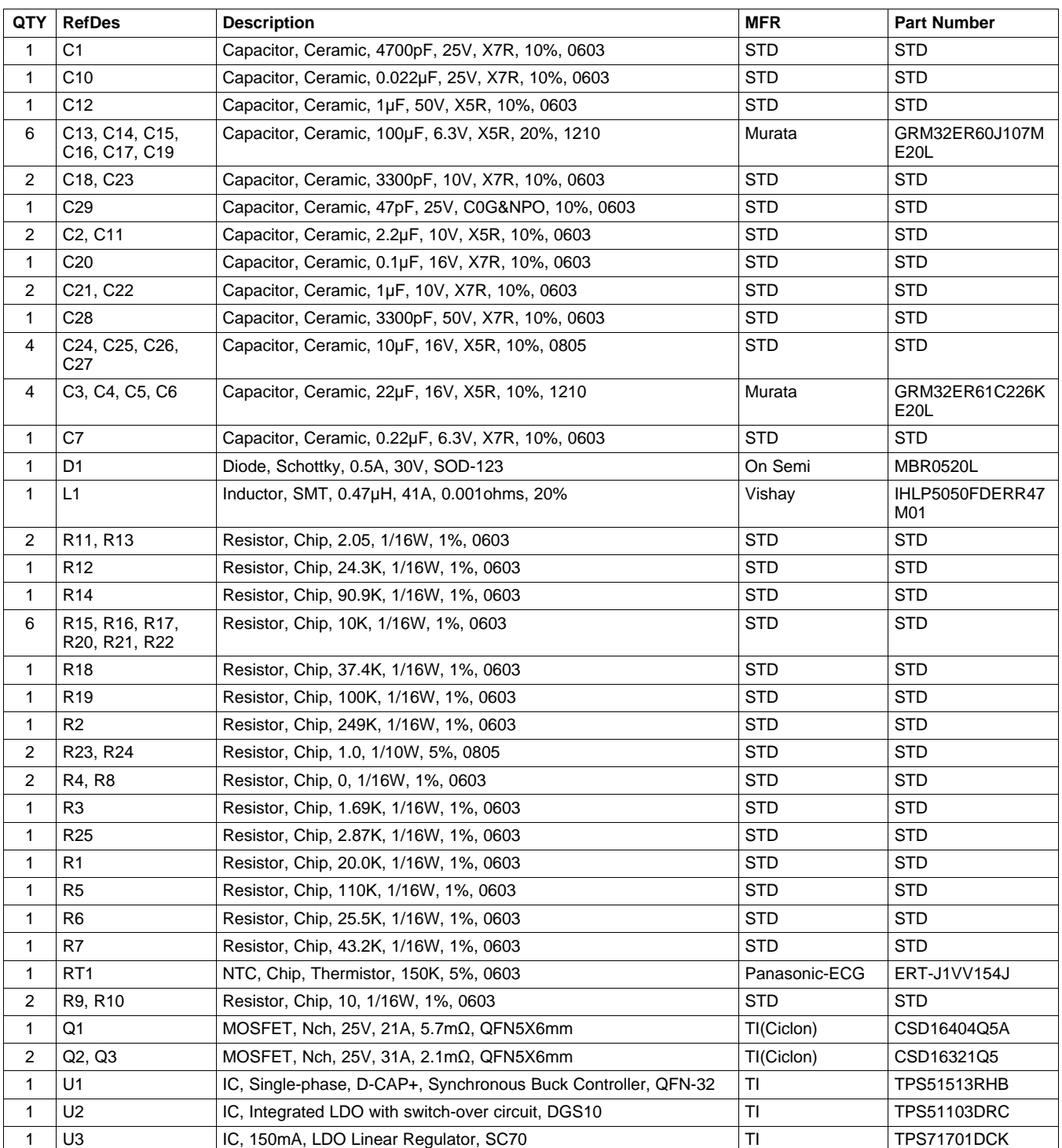

#### **Table 9. The EVM Components List According to the Schematic Shown in [Figure](#page-6-1) 1 and [Figure](#page-7-0) 2**

#### **Evaluation Board/Kit Important Notice**

Texas Instruments (TI) provides the enclosed product(s) under the following conditions:

This evaluation board/kit is intended for use for **ENGINEERING DEVELOPMENT, DEMONSTRATION, OR EVALUATION PURPOSES ONLY** and is not considered by TI to be a finished end-product fit for general consumer use. Persons handling the product(s) must have electronics training and observe good engineering practice standards. As such, the goods being provided are not intended to be complete in terms of required design-, marketing-, and/or manufacturing-related protective considerations, including product safety and environmental measures typically found in end products that incorporate such semiconductor components or circuit boards. This evaluation board/kit does not fall within the scope of the European Union directives regarding electromagnetic compatibility, restricted substances (RoHS), recycling (WEEE), FCC, CE or UL, and therefore may not meet the technical requirements of these directives or other related directives.

Should this evaluation board/kit not meet the specifications indicated in the User's Guide, the board/kit may be returned within 30 days from the date of delivery for a full refund. THE FOREGOING WARRANTY IS THE EXCLUSIVE WARRANTY MADE BY SELLER TO BUYER AND IS IN LIEU OF ALL OTHER WARRANTIES, EXPRESSED, IMPLIED, OR STATUTORY, INCLUDING ANY WARRANTY OF MERCHANTABILITY OR FITNESS FOR ANY PARTICULAR PURPOSE.

The user assumes all responsibility and liability for proper and safe handling of the goods. Further, the user indemnifies TI from all claims arising from the handling or use of the goods. Due to the open construction of the product, it is the user's responsibility to take any and all appropriate precautions with regard to electrostatic discharge.

EXCEPT TO THE EXTENT OF THE INDEMNITY SET FORTH ABOVE, NEITHER PARTY SHALL BE LIABLE TO THE OTHER FOR ANY INDIRECT, SPECIAL, INCIDENTAL, OR CONSEQUENTIAL DAMAGES.

TI currently deals with a variety of customers for products, and therefore our arrangement with the user **is not exclusive.**

TI assumes **no liability for applications assistance, customer product design, software performance, or infringement of patents or services described herein.**

Please read the User's Guide and, specifically, the Warnings and Restrictions notice in the User's Guide prior to handling the product. This notice contains important safety information about temperatures and voltages. For additional information on TI's environmental and/or safety programs, please contact the TI application engineer or visit [www.ti.com/esh.](http://www.ti.com/esh)

No license is granted under any patent right or other intellectual property right of TI covering or relating to any machine, process, or combination in which such TI products or services might be or are used.

#### **FCC Warning**

This evaluation board/kit is intended for use for **ENGINEERING DEVELOPMENT, DEMONSTRATION, OR EVALUATION PURPOSES ONLY** and is not considered by TI to be a finished end-product fit for general consumer use. It generates, uses, and can radiate radio frequency energy and has not been tested for compliance with the limits of computing devices pursuant to part 15 of FCC rules, which are designed to provide reasonable protection against radio frequency interference. Operation of this equipment in other environments may cause interference with radio communications, in which case the user at his own expense will be required to take whatever measures may be required to correct this interference.

#### **EVM Warnings and Restrictions**

It is important to operate this EVM within the input voltage range of 3 V to 28 V and the output voltage range of 0 V to 1.2 V . Exceeding the specified input range may cause unexpected operation and/or irreversible damage to the EVM. If there are questions concerning the input range, please contact a TI field representative prior to connecting the input power.

Applying loads outside of the specified output range may result in unintended operation and/or possible permanent damage to the EVM. Please consult the EVM User's Guide prior to connecting any load to the EVM output. If there is uncertainty as to the load specification, please contact a TI field representative.

During normal operation, some circuit components may have case temperatures greater than <60° C. The EVM is designed to operate properly with certain components above <60° C as long as the input and output ranges are maintained. These components include but are not limited to linear regulators, switching transistors, pass transistors, and current sense resistors. These types of devices can be identified using the EVM schematic located in the EVM User's Guide. When placing measurement probes near these devices during operation, please be aware that these devices may be very warm to the touch.

> Mailing Address: Texas Instruments, Post Office Box 655303, Dallas, Texas 75265 Copyright © 2010, Texas Instruments Incorporated

#### **IMPORTANT NOTICE**

Texas Instruments Incorporated and its subsidiaries (TI) reserve the right to make corrections, modifications, enhancements, improvements, and other changes to its products and services at any time and to discontinue any product or service without notice. Customers should obtain the latest relevant information before placing orders and should verify that such information is current and complete. All products are sold subject to TI's terms and conditions of sale supplied at the time of order acknowledgment.

TI warrants performance of its hardware products to the specifications applicable at the time of sale in accordance with TI's standard warranty. Testing and other quality control techniques are used to the extent TI deems necessary to support this warranty. Except where mandated by government requirements, testing of all parameters of each product is not necessarily performed.

TI assumes no liability for applications assistance or customer product design. Customers are responsible for their products and applications using TI components. To minimize the risks associated with customer products and applications, customers should provide adequate design and operating safeguards.

TI does not warrant or represent that any license, either express or implied, is granted under any TI patent right, copyright, mask work right, or other TI intellectual property right relating to any combination, machine, or process in which TI products or services are used. Information published by TI regarding third-party products or services does not constitute a license from TI to use such products or services or a warranty or endorsement thereof. Use of such information may require a license from a third party under the patents or other intellectual property of the third party, or a license from TI under the patents or other intellectual property of TI.

Reproduction of TI information in TI data books or data sheets is permissible only if reproduction is without alteration and is accompanied by all associated warranties, conditions, limitations, and notices. Reproduction of this information with alteration is an unfair and deceptive business practice. TI is not responsible or liable for such altered documentation. Information of third parties may be subject to additional restrictions.

Resale of TI products or services with statements different from or beyond the parameters stated by TI for that product or service voids all express and any implied warranties for the associated TI product or service and is an unfair and deceptive business practice. TI is not responsible or liable for any such statements.

TI products are not authorized for use in safety-critical applications (such as life support) where a failure of the TI product would reasonably be expected to cause severe personal injury or death, unless officers of the parties have executed an agreement specifically governing such use. Buyers represent that they have all necessary expertise in the safety and regulatory ramifications of their applications, and acknowledge and agree that they are solely responsible for all legal, regulatory and safety-related requirements concerning their products and any use of TI products in such safety-critical applications, notwithstanding any applications-related information or support that may be provided by TI. Further, Buyers must fully indemnify TI and its representatives against any damages arising out of the use of TI products in such safety-critical applications.

TI products are neither designed nor intended for use in military/aerospace applications or environments unless the TI products are specifically designated by TI as military-grade or "enhanced plastic." Only products designated by TI as military-grade meet military specifications. Buyers acknowledge and agree that any such use of TI products which TI has not designated as military-grade is solely at the Buyer's risk, and that they are solely responsible for compliance with all legal and regulatory requirements in connection with such use.

TI products are neither designed nor intended for use in automotive applications or environments unless the specific TI products are designated by TI as compliant with ISO/TS 16949 requirements. Buyers acknowledge and agree that, if they use any non-designated products in automotive applications, TI will not be responsible for any failure to meet such requirements.

Following are URLs where you can obtain information on other Texas Instruments products and application solutions:

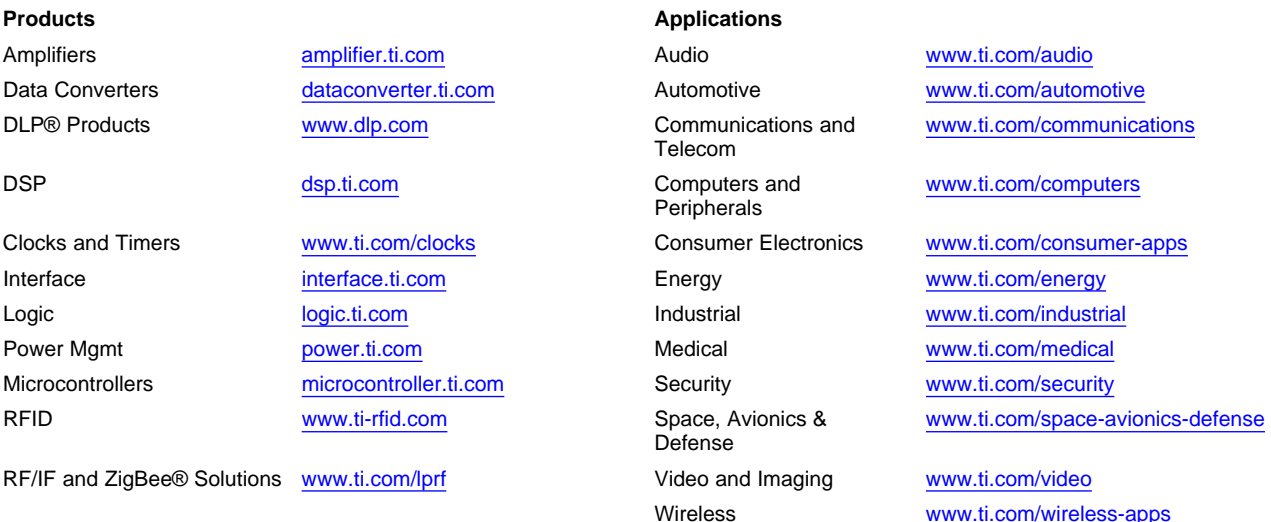

Mailing Address: Texas Instruments, Post Office Box 655303, Dallas, Texas 75265 Copyright © 2010, Texas Instruments Incorporated